Dear Parent,

Please find below information on how to create and share your student's CareMonkey profile with Beaconhills College.

It's important that we have your most up-to-date details, particularly in the event of an emergency. Could you please correct your details on our CareMonkey system as soon as possible. Please take particular care to type email addresses and phone numbers accurately.

1. The College will send an invitation that looks similar to the following:

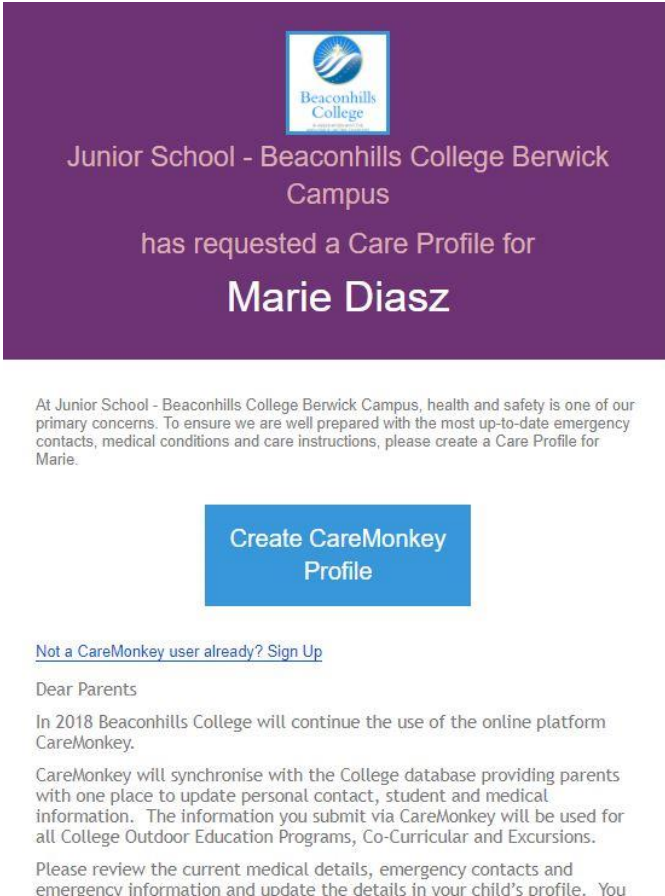

emergency information and update the details in your child's profile. You will also need to complete the 2018 BHC Student Information Update Form.

Students who suffer from allergies, asthma, anaphylaxis or diabetes will be required to upload to CareMonkey their current action plan signed by your doctor. These documents can be no older than 12 months.

2. Click on the 'Create CareMonkey Profile?

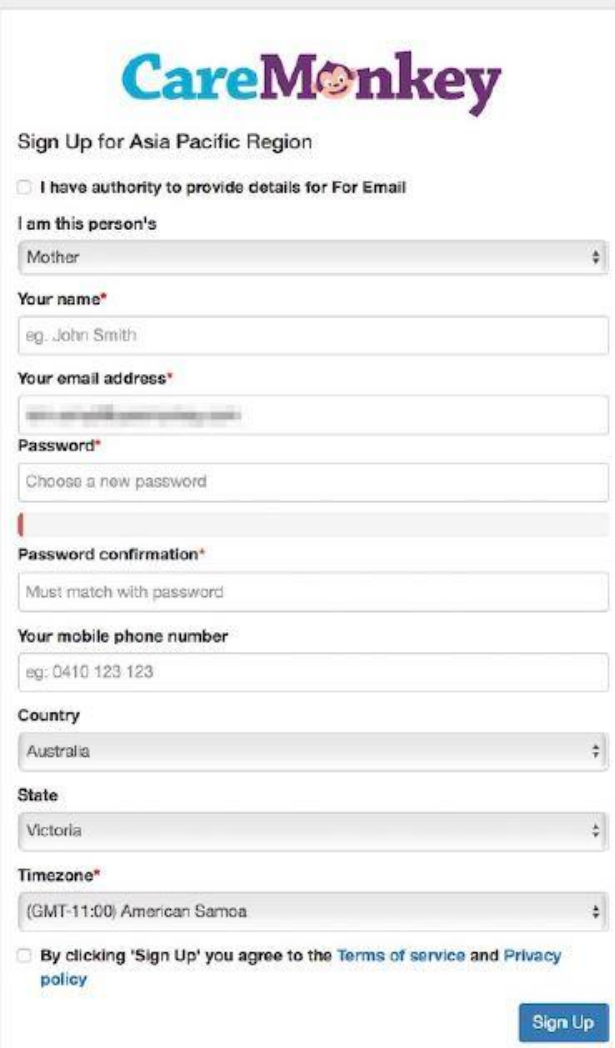

3. Put a check mark before by clicking sign up you agree to the Terms of service and Privacy policy and then click on the Sign Up button.

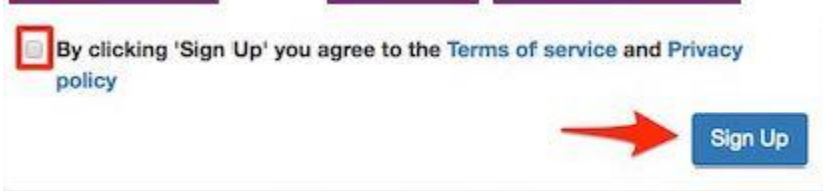

Note: A verification email will be sent to your email address. Please click on the link sent in the email and log into CareMonkey.

4. Once done, you will be directed to the **Care Central**. On the **Requests** section, you will see a **Profile Request** from the organisation. Click on the **Create Profile** button, follow the prompts and completely fill out the form.

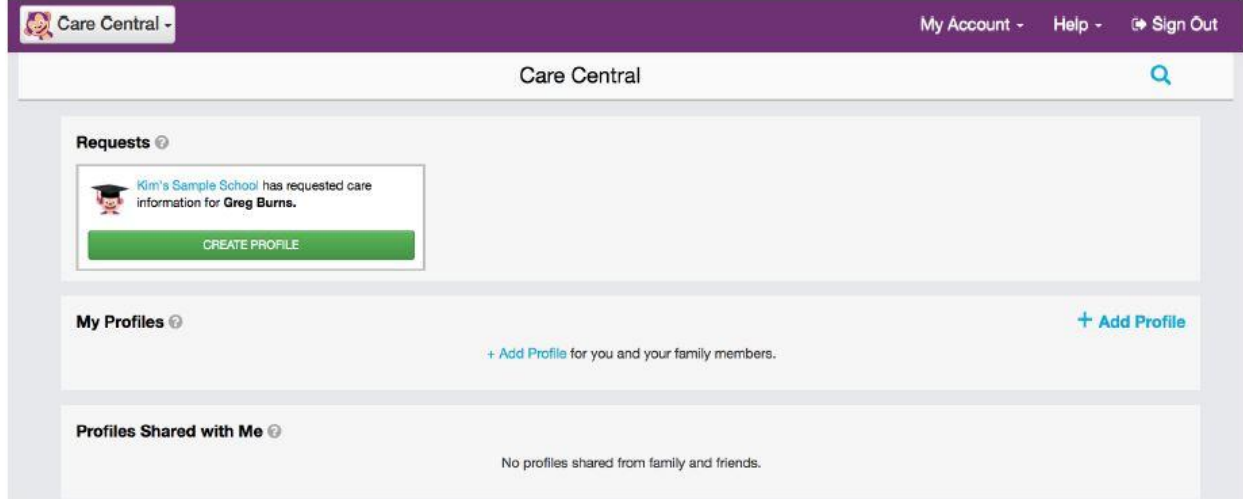

*Note A profile wil not be shared with the College until it is complete. An Update Required message will be shown at the bottom of a profile that will indicate an incomplete form. You will also see a notification in the "Request" section.* 

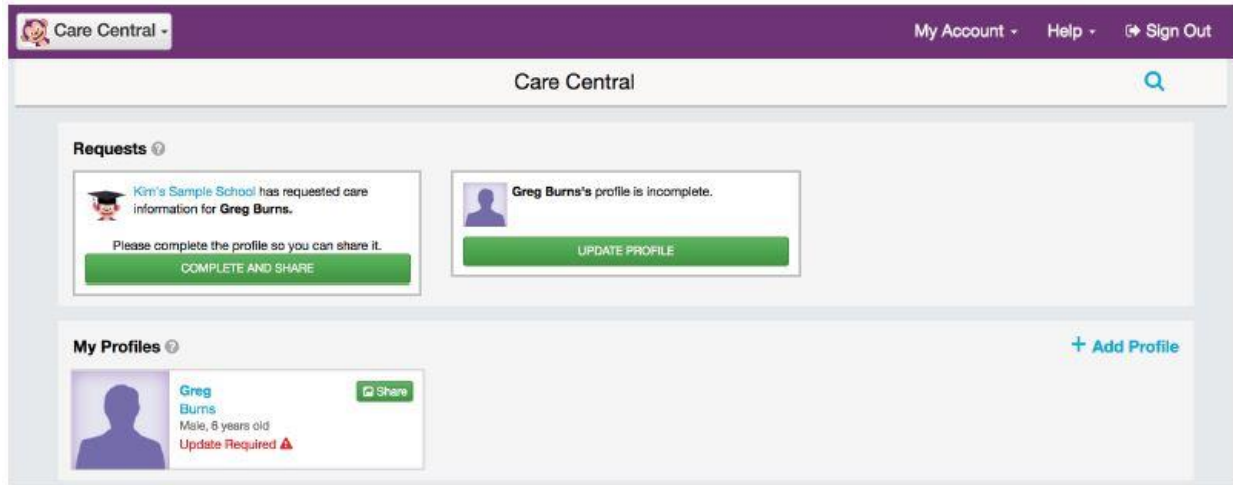

5. After you have completed the profile, you will be directed to the **Consent** page. Click on the **I Agree** button to consent and share the profile with the College.

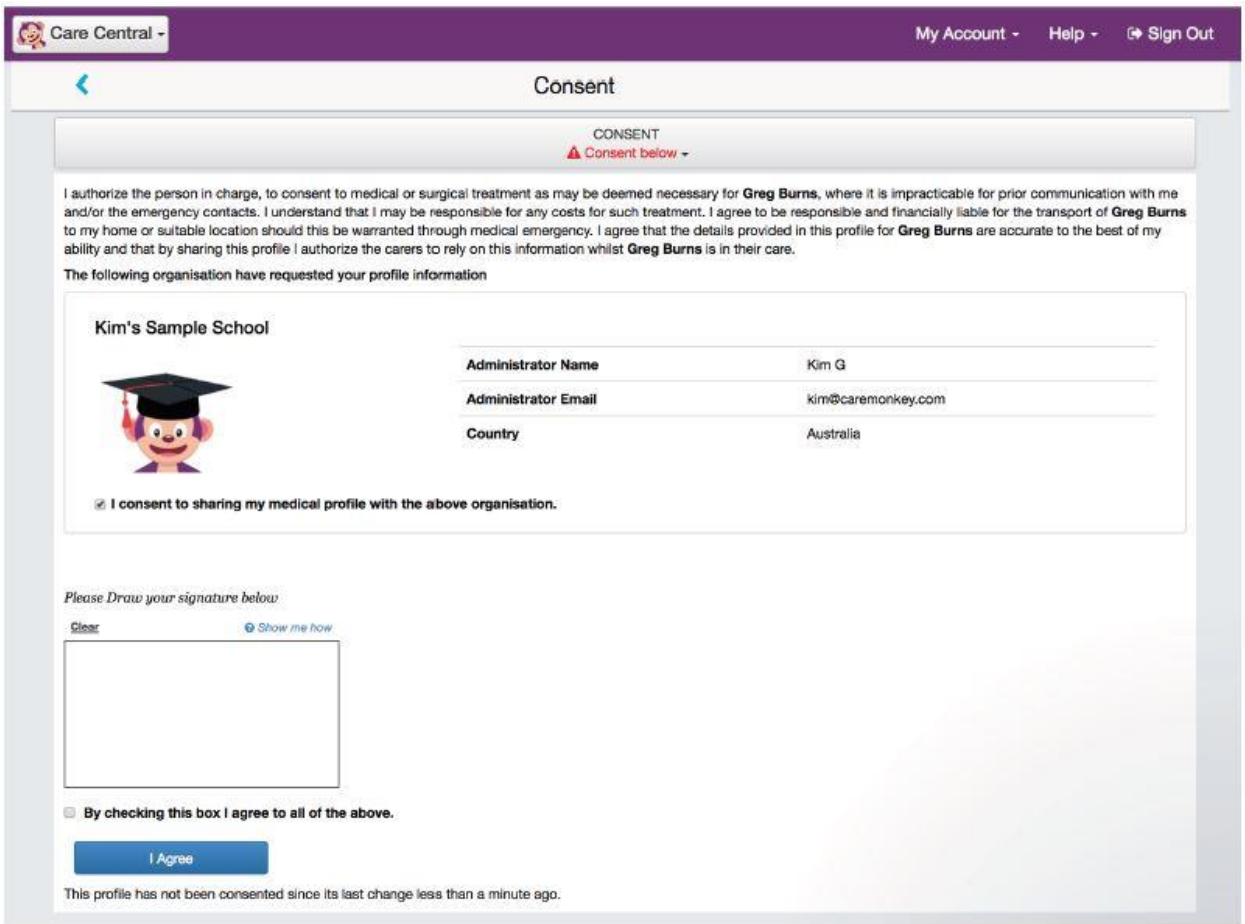

To check if you have successfully shared the profile, please click on the profile

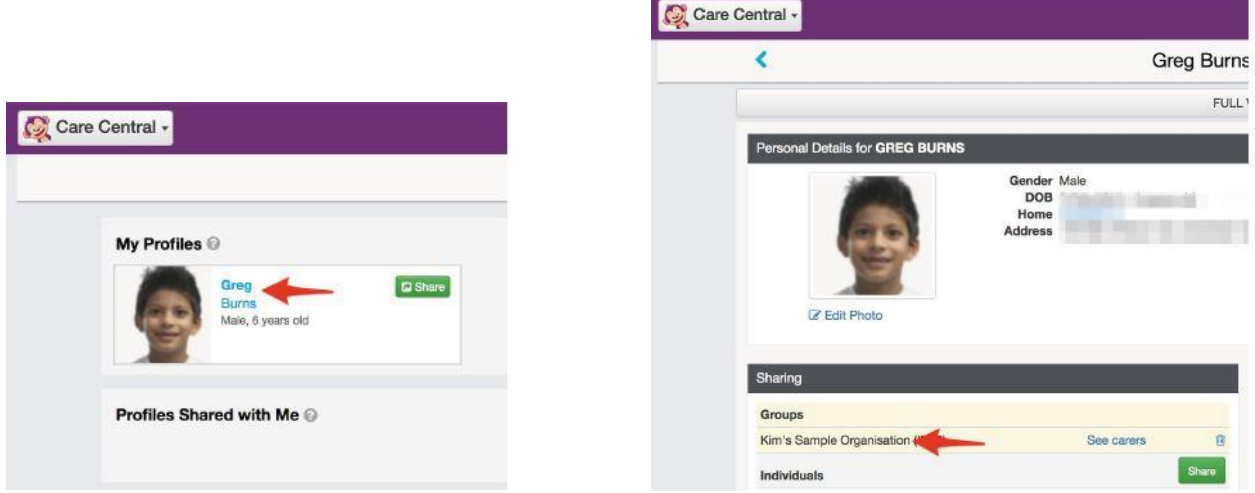

Go to the Sharing section and look for the College's name

After you update / complete your student's profile, please complete the 2018 BHC Student Information update e Form as well as the College Transport e Form.

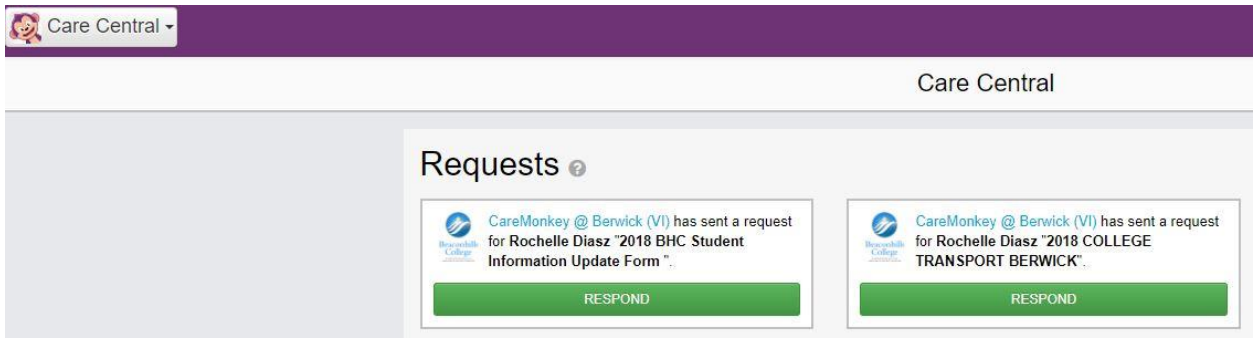

If you have any problems updating your details, do not hesitate to contact your Section Administrator.

Thank you, we appreciate your time.